## **Índice**

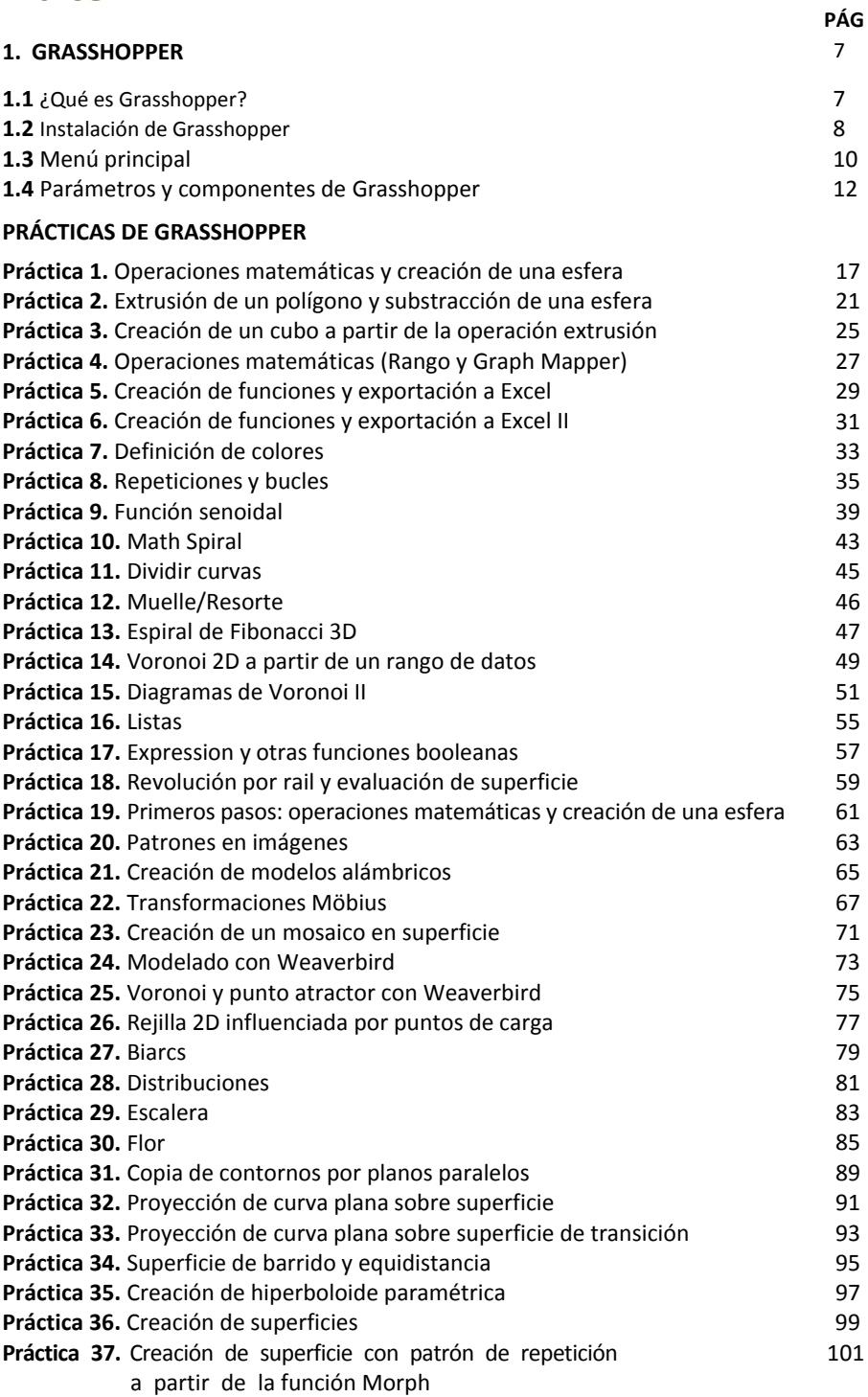

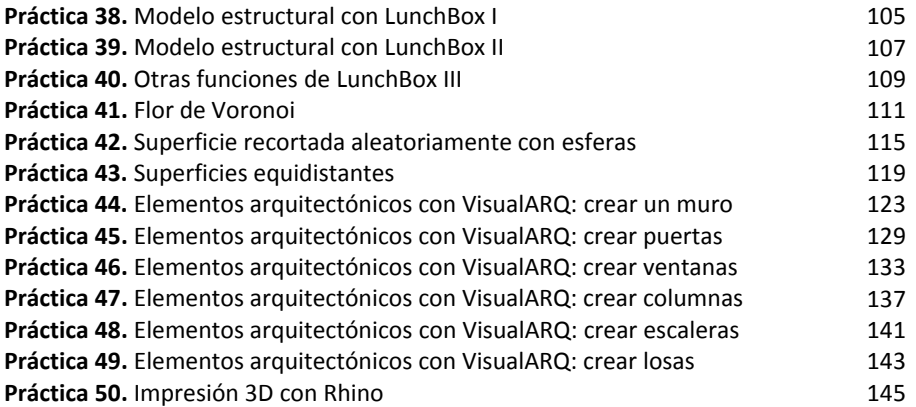

## **2. IMPRESIÓN 3D**

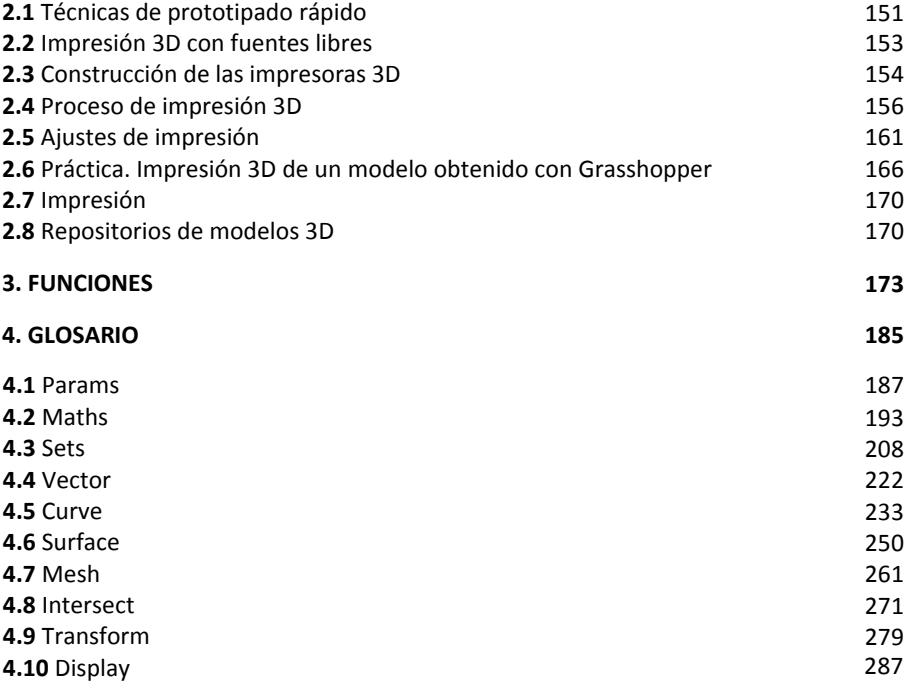

## Plataforma de contenidos interactivos

Para tener acceso al material de`78 degWf[UVY del libro: *† fUgg\cddYf dUfUT\]bcWfcgY a dfYqJOb ' 8, %a. edición, siga los siguientes pasos:* 

1. Ir a la página: http://libroweb.alfaomega.com.mx

2. Ir a la sección Catálogo y seleccionar la imagen de la portada del libro, al dar doble clic sobre ella, tendrá acceso al material descargable.

NOTA: Se recomienda respaldar los archivos descargados de las páginas web en un soporte físico.